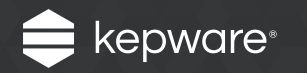

# **DataLogger** for KEPServerEX®

## Easy Guide

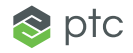

## Introduction

**[DataLogger for KEPServerEX](https://www.kepware.com/products/kepserverex/advanced-plug-ins/datalogger/)** can pull any data gathered by the server and log it to an ODBC-compliant database, including SQL, MySQL, PostGRE, Oracle, and Microsoft (MS) Access.

Applications for DataLogger may include logging a small set of data to a single table or high volumes of data to multiple databases. Log data at a range of speeds, from milliseconds to minutes to hours.

DataLogger is useful for a variety of scenarios, including:

- Overall Equipment Effectiveness (OEE) calculations that use aggregated data from availability, performance, and quality
- Batch process data that can easily be mapped into a single table and queried based on batch attributes

Follow these steps to configure DataLogger for your logging and analysis needs.

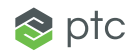

## Follow the Steps **EASY GUIDE**

#### **Step 1:**

Set up a database connection

In the KEPServerEX Configuration's Tree View, select **DataLogger**. Next, add a new log group.

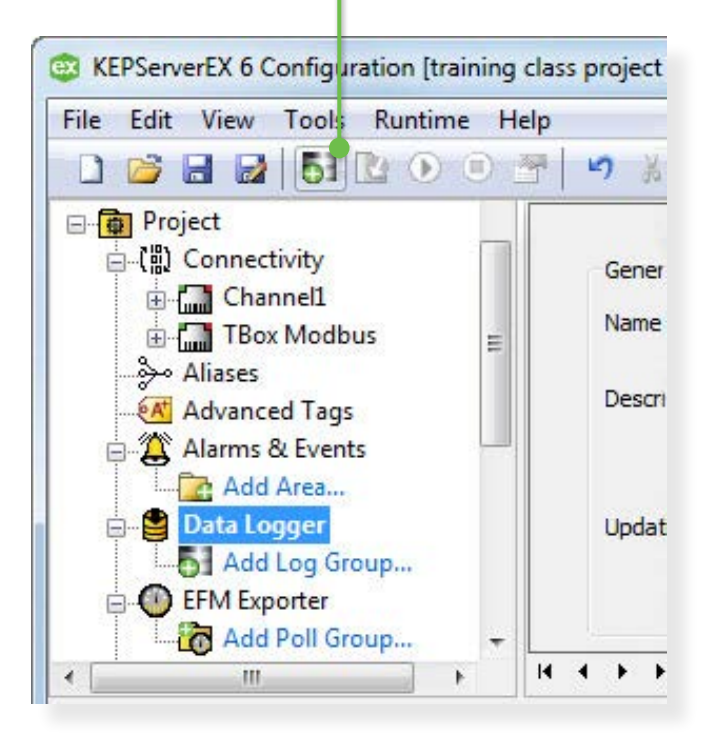

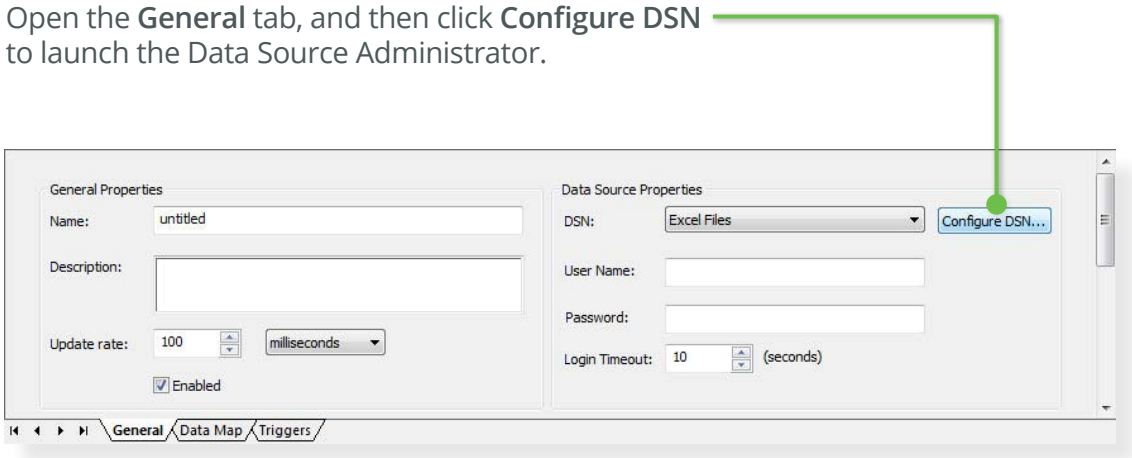

For best logging results, create a **System DSN** connection—this works with the default settings provided for KEPServerEX.

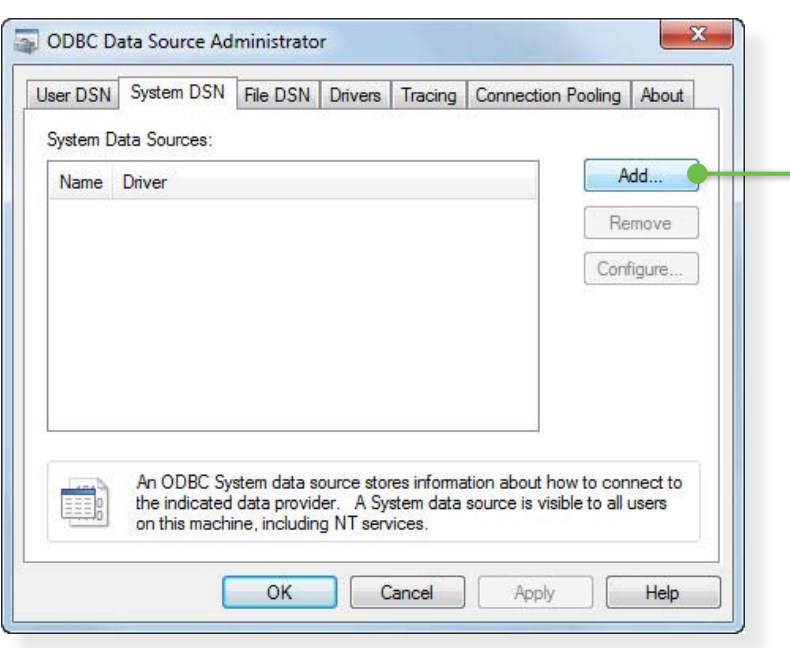

Open the **System DSN** tab and click **Add.** Select the type of driver needed to connect to the database. For testing purposes, try logging data using the Microsoft Access Driver (with extension \*.mdb).

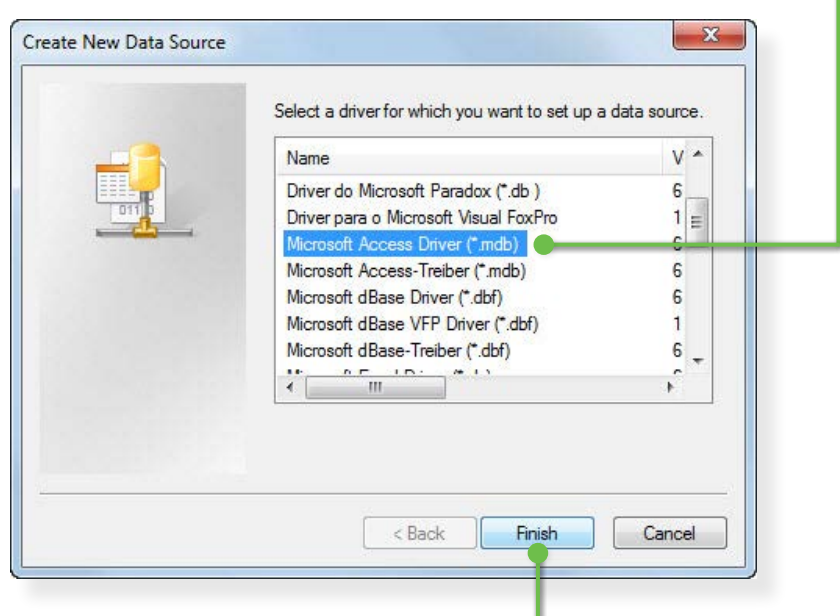

Then, click **Finish** to configure the database connection.

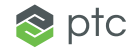

In **ODBC Microsoft Access Setup**, enter a name in **Data Source Name** and then click **Create** to specify the location for the database files.

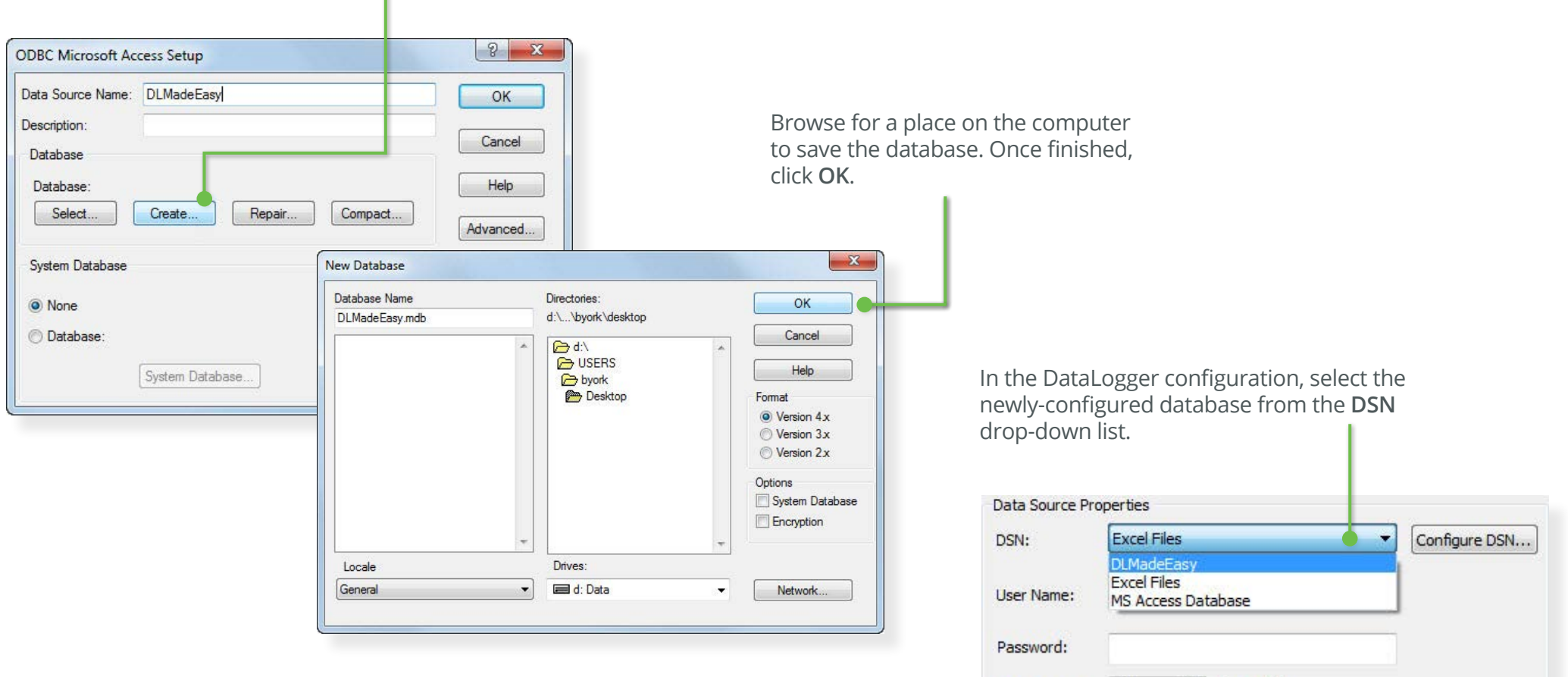

(seconds)

10

Login Timeout:

EASY GUIDE

#### **Step 2:**

Choose data to log from the server

Open the **Data Map** tab and click **Add** to browse the server for the items that will be logged.

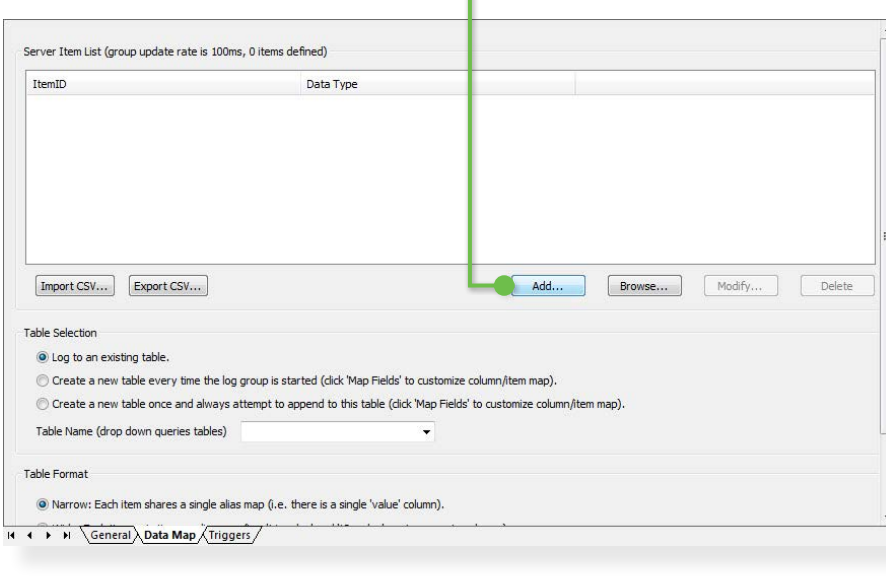

For testing purposes, choose a System Tag like "Time\_Second."

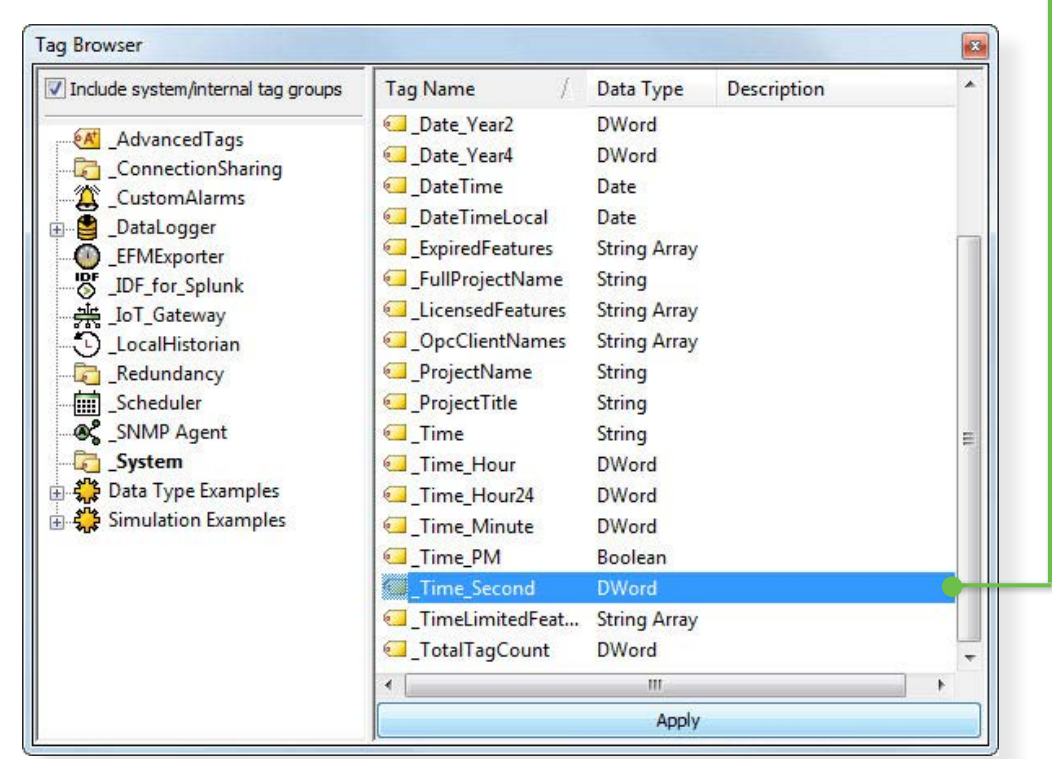

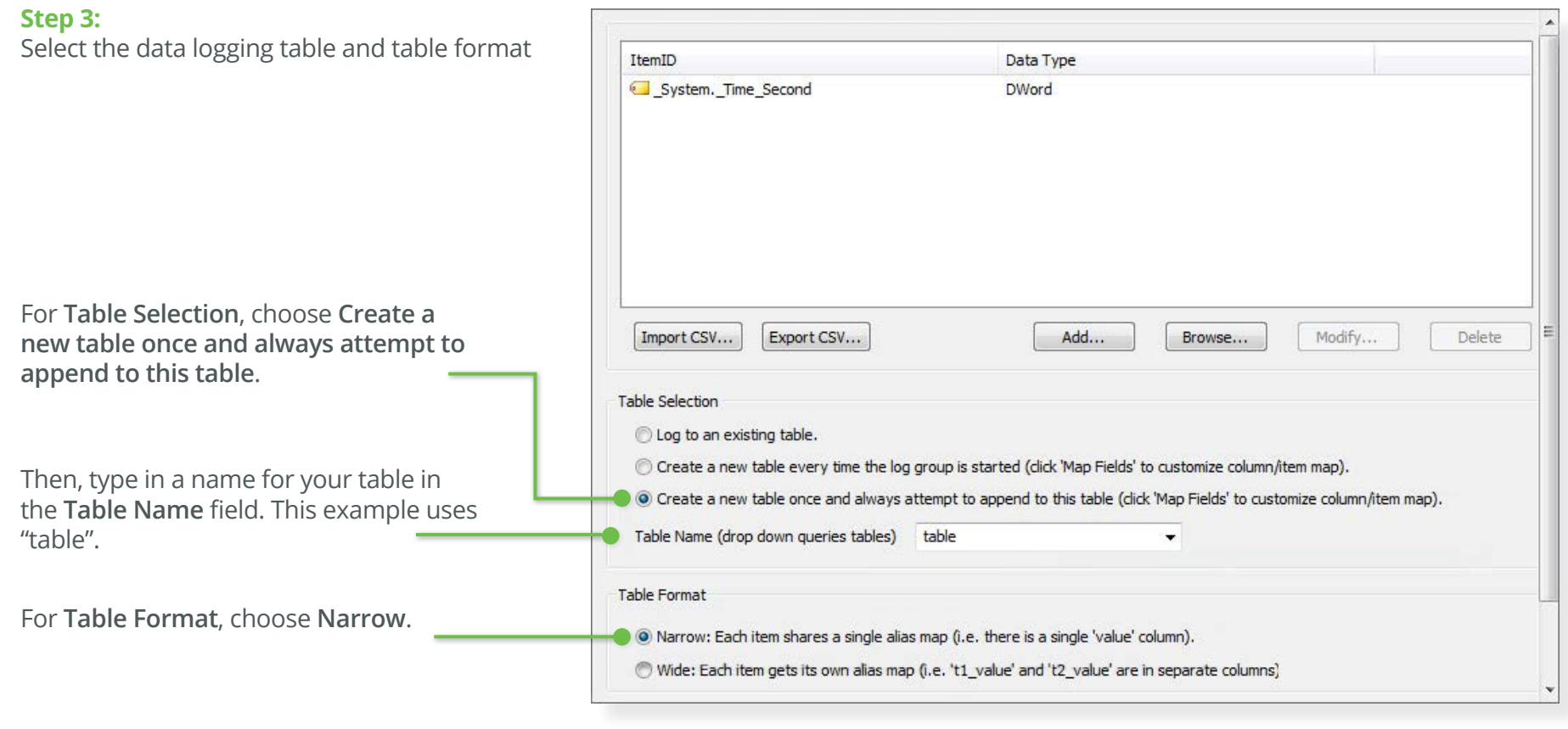

**Note**: For more information on the Table Selection and Table Format choices, see the **[DataLogger product manual](https://www.kepware.com/products/kepserverex/advanced-plug-ins/datalogger/documents/datalogger-manual/)**.

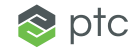

#### **Step 4:**

Trigger the data to log

DataLogger's default settings for new log groups include a preconfigured 500 millisecond trigger.

Click the **Apply changes to the current log group** toolbar icon to start logging data to the MS Access database table (or any other connected database).

Then, open the newly-created database file (saved to the location specified in Step 1) in MS Access to verify that the data was recorded.

If you see data in your table, congratulations! You have successfully logged time-series data from KEPServerEX to a database.

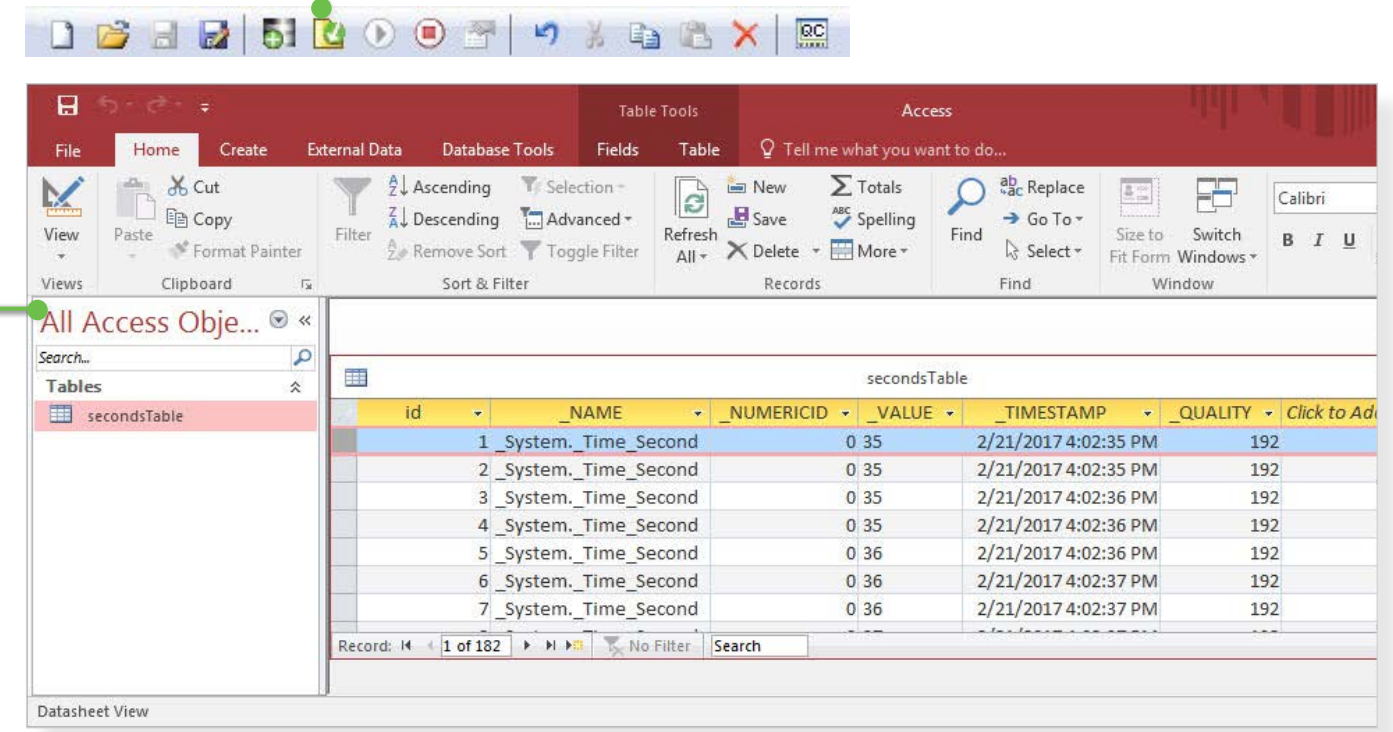

Next, return to the KEPServerEX configuration window.

To start logging, click the  $\bigcirc$  icon located in the KEPServerEX toolbar. To stop logging, click

the  $\Box$  toolbar icon. You can also configure multiple log groups to log data at different rates or to different databases.

## Additional Features

Now that you understand logging basics, you can experiment with other features to customize DataLogger to your environment

You have the option to use the **Batch Identifier** section (located in the **General** tab) to group data rows together. Once set, the database can be searched using the **Batch ID** to pull a group of data at once.

You can also enable DataLogger's store and forward capabilities, which saves data to disk when the connection is disrupted and then writes it to the ODBC source when connectivity is restored.

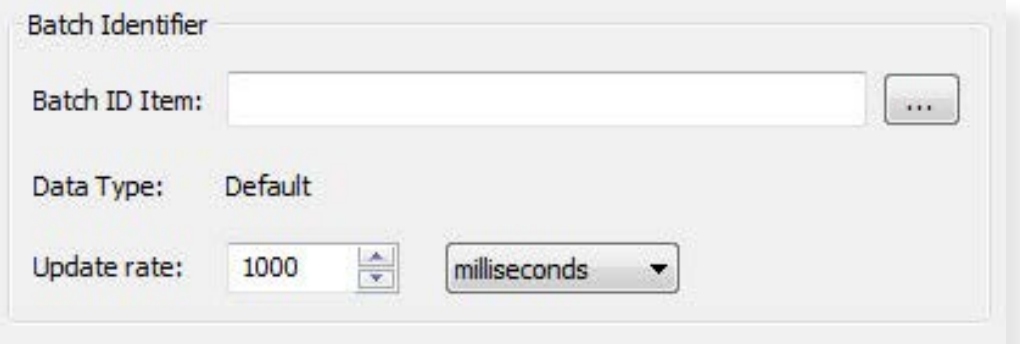

![](_page_8_Picture_83.jpeg)

## Learn More

For additional information, visit the **[DataLogger](https://www.kepware.com/products/kepserverex/advanced-plug-ins/datalogger/)** web page.

Kepware is a software development business of PTC Inc. located in Portland. Maine, Kepware provides a portfolio of software solutions to help businesses connect diverse automation devices and software applications and enab of Things. From plant floor to wellsite to windfarm. Kepware serves a wide range of customers in a variety of vertical markets including Manufacturing. Oil & Gas. Building Automation. Power & Utilities, and more. Establish in more than 100 countries, Kepware's software solutions help thousands of businesses improve operations and decision making.

© 2017. PTC Inc. All rights reserved. Information described herein is furnished for informational use only, is subject to change without notice, and should not be taken as a guarantee, commitment, condition or offer by PTC KEPServerEX and all other PTC product names and logos are trademarks or registered trademarks of PTC and/or its subsidiaries in the United States and other countries. All other product or company names are property of thei

J9132–DataLogger-for-KEPServerEX–EG-EN–0517

![](_page_8_Picture_13.jpeg)